# Pipelines Communication with Other Java Processes

# **Purpose:**

To gain familiarity with the instructor supplied Java pipeline class. This class is a necessary part of the CPSC 101 team term project for 2017.

# **Due Date:**

This assignment is due Friday, 2017-02-24 *at the beginning of class*.

# **Background Reading Assignment:**

 $\Rightarrow$  Find an online description of UNIX pipes, such as

- http://www.december.com/unix/tutor/pipesfilters.html, *or*
- http://en.wikipedia.org/wiki/Pipeline\_%28Unix%29

What does "1s | wc" at the command-line prompt accomplish?

# **The** JavaPipe **class**

Java has the ability to execute separate processes and communicate with them via pipes. In order to simplify this process for the 2017 team term project, Dr. Casperson has created a JavaPipe class for student use.

This class is custom designed for communicating with another subservient Java program. For instance, suppose that you have created a program Reverse.class that reads strings from System.in and writes the reversed strings to System. out˙ .

```
import java.util.Scanner ;
2 import ca.unbc.cpsc101.JavaPipe ;
3 / / ...JavaPipe myReverser = new JavaPipe("Reverse");
5 myReverser.start(); // causes the program to start and
                            \frac{1}{2} and the readers and writers to be set up.
\sigma_{7} Scanner pipeScanner = new Scanner(myReverser.getInputReader()) ;
      myReverser.getOutputWriter().println("derF") ;
       System.out.println(pipeScanner.nextLine());
10 myReverser.destroy();
```
Figure 1: A program using JavaPipe

Assuming that all of the defaults are set correctly, you can set up a pipeline to this program as shown in Figure **??**. Figure **??** shows schematically how the two programs are connected together.

Here is a more detailed explaination of the program in Figure **??**.

The import on line 2 shows that the JavaPipe class is found in package ca. unbc.cpsc101 . The constructor on line 4 creates a JavaPipe object, but it does *not* start the process.

The myReverser.start() command on line 5 starts up a second Java process that runs the main method in the Reverse.class. However, this second Java process does not have System.in and System.out connected to the keyboard and display. Instead they are connected by pipes to myReverser.getOutput Writer() and myReverser.getInputReader() (see Figure **??**).

Thus when, on line 8, the main Java program writes ""derF"" to myReverser. getOutputWriter(), this appears on System.in of the secondary Java process.

Assuming that the Reverse program then writes "Fred" to its System.out this becomes available as input through myReverser.getInputReader(), and can be read through a java.util.Scanner in the standard way (lines 7 and 9).

#### **Downloads**

A Jar file containing the class can be found via [http://web.unbc.ca/~casper/](http://web.unbc.ca/~casper/Semesters/2017W/101-project.php) [Semesters/2017W/101-project.php](http://web.unbc.ca/~casper/Semesters/2017W/101-project.php) , (and possibly [here](http://web.unbc.ca/~casper/assets/Actual/Code/pipe/2017/ca.unbc.cpsc101.JavaPipe.jar)) as can a link to docu-

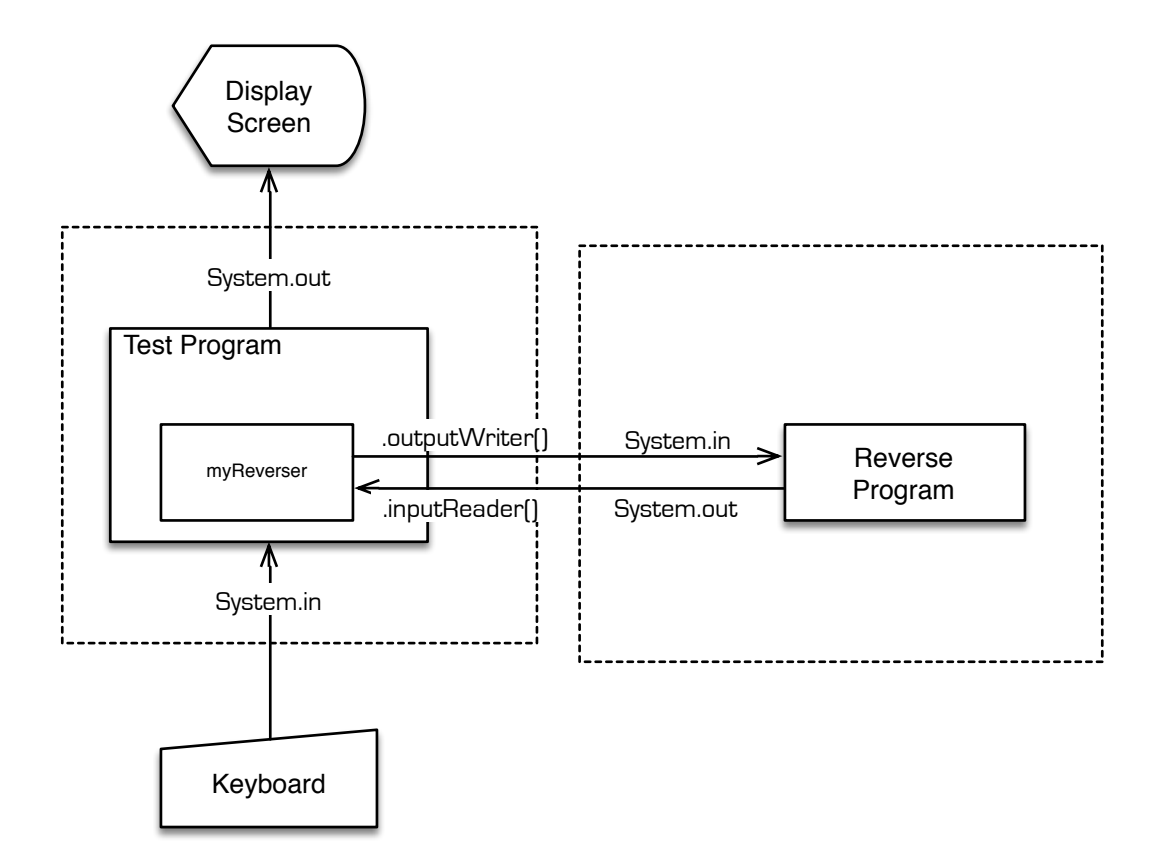

Figure 2: Illustration of a program using JavaPipe

mentation for the class.

```
\Rightarrow Download this file.
```
# **Compilation and Runtime Necessities**

There are several things that can go wrong related to paths.

The following explanations assumes that you are engaged in command-line compilation using a UNIX-like operating system. If this is not the case *you* are responsible for determining how to get your IDE and/or operating system to coöperate.

### **Compilation**

Firstly, when you *compile* the test program, the compiler (javac if you doing things the old-fashioned way) needs to be able to see the ca.unbc.cpsc101. JavaPipe class. This class is in the .jar file that you downloaded above, so you need to ensure that the .jar-file is on the appropriate class path. Using javac you can do this in multiple ways:

<sup>1</sup> \$ javac -classpath :::ca.unbc.cpsc101.JavaPipe.jar TestProgram.java

<sup>1</sup> \$ javac -cp ::ca.unbc.cpsc101.JavaPipe.jar TestProgram.java

```
1 $ # when running /bin/bash as your shell.
2 $ CLASSPATH="::ca.unbc.cpsc101.JavaPipe.jar"
```
- <sup>3</sup> \$ bash-3.2\$ export CLASSPATH
- <sup>4</sup> \$ bash-3.2\$ javac TestProgram.java

By the way, the actual name of the .jar file is not magic. You can rename ca.unbc.cpsc101.JavaPipe.jar to x.jar and use "javac -cp ::x.jar TestProgram.java" if you wish.

#### **Running the Test Program**

Secondly, when you *run* the test program, the Java runtime system (java if you doing things the old-fashioned way) needs to be able to see the ca.unbc. cpsc101.JavaPipe class. There are multiple similar ways to do this using java :

<sup>1</sup> \$ java -classpath :::ca.unbc.cpsc101.JavaPipe.jar TestProgram

<sup>1</sup> \$ java -cp ::ca.unbc.cpsc101.JavaPipe.jar TestProgram

```
1 $ # when running /bin/bash as your shell.
```
<sup>2</sup> \$ CLASSPATH="::ca.unbc.cpsc101.JavaPipe.jar"

```
3 $ bash-3.2$ export CLASSPATH
```
<sup>4</sup> \$ bash-3.2\$ java TestProgram

If the class TestProgram is contained in a package, things are slightly more complicated, but the above principles apply.

### **Finding the Reverse Program**

Remember that TestProgram itself is running java. In the simple case where Reverse.class is not packaged, and is in the same directory as TestProgram.class, the command-line command to run Reverse is just java Reverse .

However, if you need to set the class path for the java command run on your behalf by the JavaPipe class, you need to use the JavaPipe.setClassPath method. There is currently no provision for passing command-line arguments to the Java-program run by JavaPipe<sup>[1](#page-4-0)</sup>

## **Tests**

 $\Rightarrow$  Write a simple Reverse class and test it directly from the command line. Then test it indirectly through a JavaPipe somewhat as shown above.

<span id="page-4-0"></span><sup>1</sup>Dr Casperson hopes to change this soon.

**Caution** The timing of the steps is critical. For instance, if one attempts to read from .getInputReader() while the process at the other end of the pipe is also waiting for input, the program will hang with both processes waiting for the other to provide input.

⇒ Write a Responder class that reads commands as per the Score 4 specification and sends back syntactically correct responses. Test it from the command line. Then test it indirectly through a JavaPipe .